## Erste Schritte auf der Lernplattform

## für DLRG-Mitglieder

Wichtig: Beim ersten Login wird auf der Plattform automatisch ein Benutzer angelegt. Stelle sicher, dass du dich vor deinem ersten Lehrgang einmalig auf der Plattform eingeloggt hast, da dich die Lehrgangsverantwortlichen sonst keinem Kurs zuweisen können!

Du erreichst die Lernplattform unter der folgenden Adresse: https://lernen.dlrg.net

Hier hast du die Möglichkeit, dich mit deinem DLRG Account anzumelden. Eine separate Registrierung ist dadurch nicht mehr notwendig. Klicke einfach auf "Zur Anmeldung" und gib deinen DLRG-Account und dessen Passwort ein.

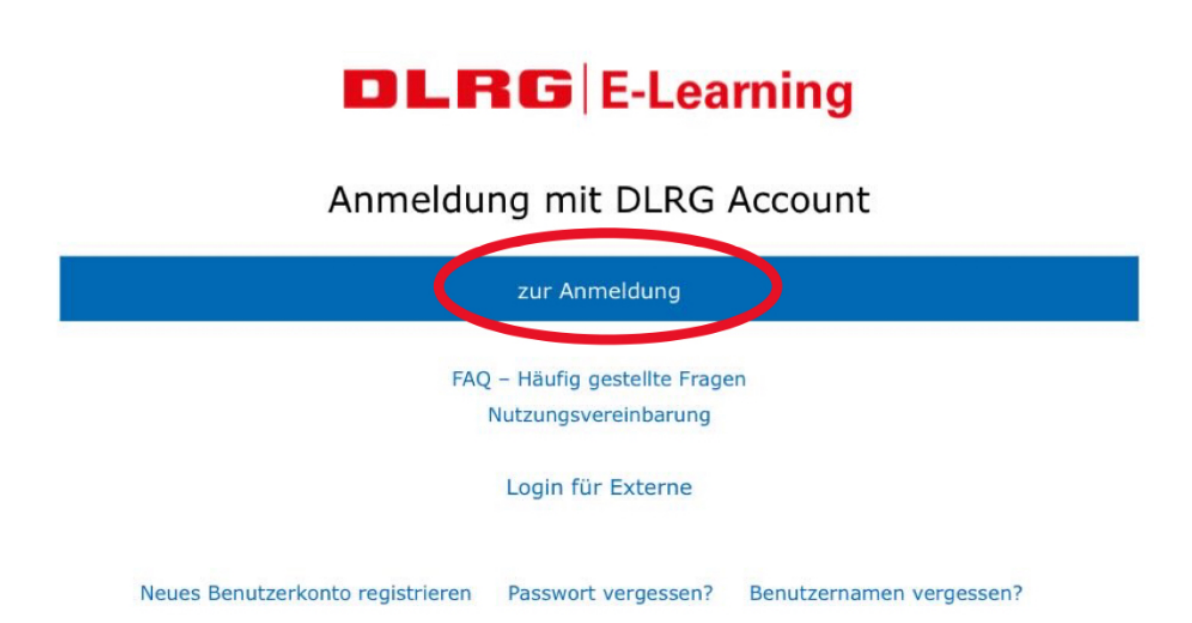

Wenn du keinen DLRG-Account besitzt musst du dir erst im ISC (dlrg.net) einen Account beantragen.

Bei der ersten Anmeldung wirst du aufgefordert, die Nutzungsbedingungen zu akzeptieren. Bitte lies diese vorher aufmerksam durch.

Im Anschluss kannst du oben rechts dein Profil einstellen.